## Labordatenfernübertragung

Die Laborergebnisse werden vom Labor per Datenfernübertragung(DFÜ) in Ihren Computer übertragen. Um die Daten in die PROFIMED-Laborkarte einzulesen, müssen diese in entschlüsselter Form zur Verfügung stehen. Sollte Ihr Labor die Daten in verschlüsselter Form übertragen, müssen die Daten zunächst entschlüsselt werden.

*Hinweis: Verschlüsselte Labordateien haben die Dateiendung.LDC oder .LDT.XKM*

Haben Sie die Laboranforderungsnummern zu denen Sie die Ergebnisse aus dem Labor erwarten bereits den Patienten zugeordnet, werden sowohl die Abrechnungsziffern als auch die Laborergebnisse beim Einlesen sofort in die Karteikarte bzw. die Laborkarte eingetragen.

Sollten Sie die Anforderungsnummern noch keinen Patienten zugeordnet haben, bleiben die eingelesenen Ergebnisse zunächst stehen, Sie können die Patientenzuordnung auch nachträglich durchführen.

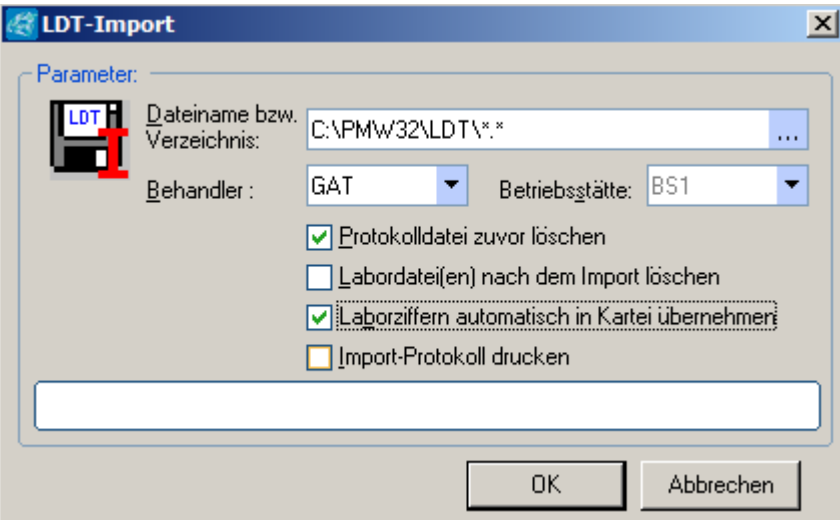

Bei Praxisgemeinschaften wird das Labor für jeden Behandler eine eigene Labordatei schicken. Zum Einlesen wählen Sie den Behandler aus, für den die Ergebnisse eingelesen werden sollen.

Bei jedem Einlesevorgang wird ein Protokoll geschrieben. Sie können auswählen Protokolldatei zuvor löschen, ob das letzte Protokoll gelöscht, oder ob das neue Protokoll angehängt werden soll. In diesem Protokoll finden Sie jeden eingelesenen Laborwert, sowie auch Fehlermeldungen. Die Labordatei wird automatisch nach dem Einlesen in ein eigenes Verzeichnis kopiert, und dort nach 14 Tagen automatisch gelöscht, wenn Sie **Eduardateilen) nach dem Import löschen nicht markiert haben. Haben Sie dieses Feld markiert, wird** die Labordatei sofort nach dem Einlesen gelöscht.

Vom Labor werden normalerweise die Abrechnungsziffern mit übertragen, diese können sofort in die Karteikarte übernommen werden. Dazu markieren Sie die Auswahl Laborziffern automatisch in Kartei übernehmen Möchten Sie jedoch die Ziffern noch einzeln kontrollieren, entfernen Sie die Markierung. Sie können dann im *Menü* Sprechstunde unter dem Punkt Laborziffern Übernahme jeden importierten Patienten nacheinander abarbeiten. Dabei haben Sie die Möglichkeit übertragene Ziffern nicht in die Karteikarte zu übernehmen.

Nach dem Import wird automatisch das Protokoll angezeigt, wenn Sie **DIM** Import-Protokoll drucken markiert haben. Sie können die Import Protokolle aber auch später noch anzeigen und drucken. Wählen Sie dazu im *Menü* Kommunikation den Punkt Meldungen des Laborimports.